**پوهنتون کابل پوهنځی كمپيوترساینس** دیپارتمنت سیستم های معلوماتی

# Structured Query Language (SQL) Fundamentals

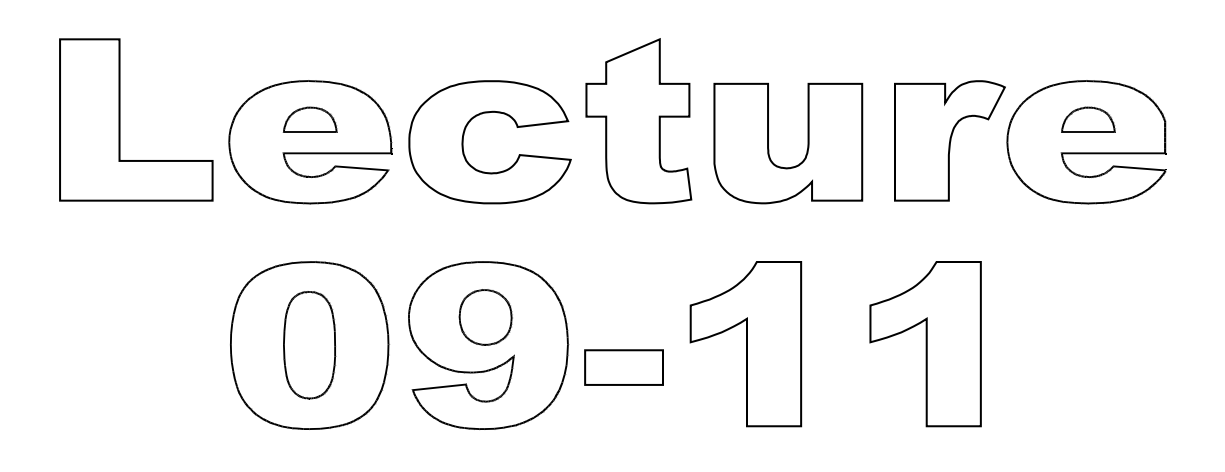

تهیه کننده : پوهنیار محمد شعیب "زرین خیل" سال : 1389

# **Structured Query Language** (SQL) 09

By: M Shuaib Zarinkhail 2010

- SHOW DATABASES
	- Already Explained
	- When this command is run, you can select one database with USE DATABASE
	- e.g. use dbOne
- ▶ DATABASE(): Enables you to check which database is active, you can use the DATABASE() function as ◦ i.e. Select database();

- SHOW CREATE DATABASE dbName
	- Shows the CREATE DATABASE statements that created the given DB
	- SHOW CREATE SCHEMA is a synonym for this command

 $\rightarrow$  e.g. show create database dbOne;

- SHOW TABLES [FROM dbName]
	- Lists the database tables
	- The output for this command was only table names (Before MySQL 5.0.1)
	- This statement also lists any views in the DB (Beginning with MySQL 5.0.1)
	- If the FULL keyword is added to this command, table types are also shown e.g.  $\rightarrow$  show full tables from dbOne;

- SHOW CREATE TABLE TableName
	- Shows the CREATE TABLE statement that already created for the given table
	- This command also works for views (MySQL 5.0.1 and later)

 $\rightarrow$ e.g. show create table tFour;  $\rightarrow$ e.g. show create view vOne;

Retrieving Information -Database Objects (Show) SHOW INDEX FROM tbl\_name [FROM db\_name]

- Lists all indexes from a specified table in a DB
- e.g. show index from tOne from dbOne;

- SHOW TABLE STATUS [FROM dbName]
	- This command provides more information about each table including
		- Storage engine
		- Rows and average row lengths
		- · Indexes
		- Create, update, and check times
		- And so on
	- $\rightarrow$ e.g. show table status from dbTwo;

- SHOW ENGINES
	- Already explained
	- This command shows the storage engines of your software
	- You can optionally add the STORAGE keyword to this command too
	- e.g. show storage engines;

- SHOW COLUMNS FROM TableName [FROM dbName]
	- Describes the structure of a table
	- Synonym commands are DESCRIBE and **DESC**
	- Additionally, you can add the FULL keyword to show more details
	- $\rightarrow$  e.g. show columns from tThree; Equals to
	- $\rightarrow$  e.g. describe tThree;

- SHOW PRIVILEGES
	- Shows the list of system privileges that the MySQL Server supports
	- The exact list of privileges depends on the version of the server software
	- $\rightarrow$  e.g. show privileges;

#### SHOW WARNINGS

- Shows the error, warning, and note messages that resulted from the last statement that generated messages
- The SHOW COUNT(\*) WARNINGS functions displays the total number of errors, warnings, and notes from the recently generated messages

 $\rightarrow$  e.g. show warnings;

- ▶ SHOW ERRORS
	- Similar to the SHOW WARNINGS command, but only lists errors
	- The list of messages is reset for each new statement that uses a table
	- The SHOW COUNT(\*) ERRORS function displays the total number of errors, warnings, and notes
	- $\rightarrow$  e.g. show errors;

# **Structured Query Language** (SQL) 10

By: M Shuaib Zarinkhail 2010

### Some Points for SQL DML

- ▶ Data can be queried from one or more tables
- **This action is implemented using SELECT** statement with the following syntax  $\rightarrow$ SELECT ColumnNames FROM TableNames WHERE Conditions e.g.  $\rightarrow$  select department, maxhours from project where project.name  $=$  'fields';

### Some Points for SQL DML

#### SELECT:

- Is used to retrieve rows selected from one or more tables
- Can include UNION statements
- Can have sub-queries
- SELECT can also be used to retrieve rows computed without reference to any table
	- e.g.  $\rightarrow$  select 7\*24 as Week\_Hours, 7\*24\*60 as Week\_Minutes, 7\*24\*60\*60 as Week\_Seconds;

### Some Points for SQL DML

- The most commonly used clauses of SELECT are:
	- Each SELECT expression indicates columns that you want to retrieve
		- There must be at least one column in a command
	- Table references indicates the table(s) from which to retrieve rows
	- The WHERE clause, if given, indicates condition(s)
	- In the WHERE clause, any of the functions and operators supported by MySQL can be used

Views are used to:

- display read-only data (view of data) from one or more tables in a DB
- insert data to base-tables in a DB
- Views can be created in a DB **TEMPORARY Views can not be created**

The syntax for creating a view is: → CREATE VIEW ViewName AS SELECT ...

#### e.g.  $\rightarrow$  Create view vOne AS Select ID. Name From tOne;

You can replace an existing view to a new one with different definitions

 $\rightarrow$  CREATE OR REPLACE VIEW ViewName AS SELECT …

e.g.  $\rightarrow$  Create or Replace view vOne AS Select Name From tOne;

- Base-tables and views share the same name\_space within a specific DB
	- Therefore their names should be unique from each other
- Views must have unique column names with no duplicates
	- Similar to database tables (Relations)

- A view can refer to tables or views in other databases too
	- This is done by qualifying the table or view name with the proper database name

Example (Next Slide)

▶ Creating View Example  $\rightarrow$  CREATE VIEW VIEW\_NAME AS SELECT COLUMN\_LIST FROM DB\_NAME.TABLE\_NAME …

e.g.  $\rightarrow$  Create View vTwo AS Select Name, Address From dayOne.tTwo;

- A view can be created from many kinds of SELECT statements
- It can refer to base-tables or other views
- It can use joins, UNIONs, and subqueries Example (Next Slide)

- ▶ Practical Example for View
- $\rightarrow$  CREATE TABLE tThree (qty INT, price INT);
- → INSERT INTO tThree VALUES(3, 50); → CREATE VIEW vThree AS SELECT qtv, price, qty\*price AS Value FROM tThree;  $\rightarrow$  SELECT  $*$  FROM vThree;

Restrictions of a view definition **The SELECT statement in a view** cannot:

- contain a subquery in the FROM clause
- refer to system variables
- refer to user variables
- refer to prepared statement parameters
- ▶ Any table or view referred to in the definition must exist
- The definition cannot refer to a TEMPORARY table

- ORDER BY is allowed in a VIEW definition
	- But only applicable if the SELECT statements do not have their own ORDER BY command

#### ALTER VIEW

- Changes the definition of a VIEW
	- The VIEW must exist!
- The syntax is similar to that for CREATE VIEW
- Requires the CREATE VIEW and DROP privileges for the view and for the SELECT statement
- Example Next Slide

#### ALTER VIEW Example

 $\rightarrow$  ALTER VIEW ViewName AS SELECT  $\dots$ 

e.g.  $\rightarrow$  alter view vOne as select colFive, colFour from tTwo where colThree IS NULL;

- Some views can update data in base tables
	- you can use them in statements such as ◦ UPDATE, DELETE, or INSERT
- It updates the contents of the underlying table

- ▶ For a view to be updatable, there must be a one-to-one relationship to its underlying table
	- By default it has the relationship
- **There are certain other constructs that** make a view non-updatable (Next Slide)

- A view is not updatable if it contains any of the following:
	- Aggregate functions
		- SUM(), MIN(), MAX(), COUNT(), and so forth
	- $\circ$  DISTINCT  $\qquad$  GROUP BY
	- HAVING → UNION or UNION ALL

Continues to the Next Slide

- A view is not updatable if it contains any of the following:
	- Subquery in the select list
	- Certain joins
	- Non-updatable view in the FROM clause
	- A subquery in the WHERE clause that refers to a table in the FROM clause

### **SQL DDL (Views) Insert**

- With respect to insertability
	- Views being updatable with INSERT statements
- It is sometimes possible for a multiple-table view to be updatable
- ▶ For a multiple-table updatable view ◦ INSERT can work if it inserts into a single table

### **SQL DDL (Views) Insert**

- A view is insertable if it satisfies these requirements for the view columns:
	- There must be no duplicate view column names
	- The view must contain all indexed columns in the base-table
	- The view columns must be simple column references and not derived columns
		- A derived column is one that is not a simple column reference but is derived from an expression

# **Structured Query Language**  $(SQL)$  11

By: M Shuaib Zarinkhail 2010

### Backup MySQL Database mysqldump

- ▶ You can use this command to backup your DBs from MySQL DBMS
- This command creates a MySQL text file including all codes for creating databases, their objects, relationships, constraints, rules, …
- The mysqldump command runs from command line

### Backup MySQL Database mysqldump

- This command runs from "bin' folder as:
- C:\Program Files\MySQL\MySQL Server  $5.0\/b$ in $\m$ ysqldump --all-databases -u root > pathfile.sql

In case of password protection:  $\ldots$ \bin\mysqldump --all-databases -p -u root > D:\backup\_file\_name.sql

### Backup MySQL Database mysqldump - Example

- $\ldots$ \bin\mysqldump --all-databases -u root  $> e$ : \dbpractice \backup.sql
- ▶ Or in case of password protection type:
- $\ldots$ \bin\mysqldump --all-databases -p  $-u$  root  $> e$ : dbpractice \backup.sql

Note: The extension of the backup file should be sql and "--all-databases" do not have space between characters

### Backup MySQL Database mysqldump

- The mentioned command backups all existing databases from the DBMS
- If you want to backup one or more (not all) database(s) from the DBMS type the following command:

 $\ldots$ \bin\mysqldump --databases db1Name, db2Name –p –u root > pathfilename.sql

### **Restore MySQL Database**

- ▶ To restore MySQL database using sql backup file, type:
	- ...bin\mysql –u root  $\langle$  pathfile.sql
	- In case of password protection add –p

#### Example

- ...bin\mysql –p –u root  $\langle$  e:\dbprac\. backup.sql
- Note: This code adds all databases and their objects from backup file to the DBMS

### **SQL-DML (Insert Data)**

#### **NISERT**

- Inserts new rows to a table in a DB ◦ Updates data in a table
- **Three methods to use the INSERT** command in SQL
- 3. INSERT … VALUES
- 4. INSERT … SET
- 5. INSERT … SELECT

### **INSERT ... VALUES**

- Inserts new and pure data to a table
- **The following options can be used** with this command
	- HIGH PRIORITY LOW PRIORITY
	- $\circ$  DELAYED IGNORE
- $\rightarrow$  INSERT INTO TableName (Columns) VALUES (Values) e.g.  $\rightarrow$  insert into tOne (id, name) values (5, 'Riaz');

### **INSERT ... SET**

- $\triangleright$  Inserts new data and sets existing data in a table
- **The following options can be used** with this command
	- HIGH PRIORITY LOW PRIORITY
	- DELAYED IGNORE
- $\rightarrow$  INSERT INTO TableName SET ColOne = Value,  $ColTwo = Value ...$
- e.g.  $\rightarrow$  insert into tOne set id = 18, name  $=$  'Ahmad';

### **INSERT ... SELECT**

- **Inserts many rows to one table with** a single command
- **The following options can be used** with this command
	- HIGH PRIORITY LOW PRIORITY<br>◦ DELAYED IGNORE
	- $\circ$  DELAYED
- $\rightarrow$   $\rightarrow$  INSERT INTO TableName (Columns) SELECT Columns FROM AnotherTableName; e.g.  $\rightarrow$  insert tOne (id, name) select id, name from tTwo;

### **SQL-DML (Insert Data)**

- The columns for which the statement provides values can be specified as follows:
- You can provide a comma-separated list of column names following the table name
	- In this case, a value for each named column must be provided by the VALUES list or the SELECT statement

### **SQL-DML (Insert Data)**

If you do not specify a list of column names for INSERT ... VALUES or INSERT ... SELECT, values for every column in the table must be provided by the VALUES list or the SELECT statement

◦ If you do not know the order of the columns in the table, use DESCRIBE to find out

- The SET clause indicates the column names explicitly
- $\triangleright$  Normally, any column not explicitly given a value is set to its default (explicit or implicit) value
	- For example, if you specify a column list that does not name all the columns in the table, unnamed columns are set to their default values

### Column Values - DEFAULT

- ▶ You can use the keyword DEFAULT to explicitly set a column to its default value (New in MySQL 4.0.3.)
	- This makes it easier to write INSERT statements that assign values to all but a few columns
	- It enables you to avoid writing an incomplete VALUES list that does not include a value for each column in the table

#### Column Values - DEFAULT(col\_name)

- You can use DEFAULT(col\_name) as a more general form that can be used in expressions to produce a given column's default value
	- e.g. Select default(colOne) from tOne;
- You can also update a column's default values (MySQL 5.0.2)
	- e.g. Update tOne set colOne = default(colOne) \* 1.05 where colTwo > 100;

- If both the column list and the VALUES list are empty, INSERT creates a row with each column set to its default value:
	- e.g. INSERT INTO tbl\_name () VALUES();
- You can specify an expression expr to provide a column value
	- An expression expr can refer to any column that was set earlier in a value list
	- Example and conditions NEXT SLIDE

- ▶ You can assign the value of col2 to col1
- You can do this because the value for col2 refers to col1, which has previously been assigned:

◦ INSERT INTO tbl\_name (col1,col2) VALUES(15,col1\*2);

 But the following is not legal, because the value for col1 refers to col2, which is assigned after col1:

◦ INSERT INTO tbl\_name (col1,col2) VALUES(col2\*2,15);

- **INSERT statements that use VALUES** syntax can insert multiple rows at a time
- $\triangleright$  To do this, include multiple lists of column values, each enclosed within parentheses and separated by commas
	- e.g. INSERT INTO tbl\_name (a,b,c) VALUES(1,2,3), (4,5,6), (7,8,9);